# **Getting Started: FamilySearch Memories**

**Value:** Photos, documents, stories and audio help us turn our hearts to our family. They are the easiest way to interest others in learning about their family history. A GREAT PROJECT FOR FAMILIES TO WORK TOGETHER ON! They help our ancestors become real people to us rather than names and dates on a page. Uploading Memories to FamilySearch.org preserves them as a backup to our own paper and digital files.

#### **Memories Tab:**

- **Overview**—Overview of memories section of FamilySearch.org. Includes a section highlighting memories others have shared about your family.
- **Gallery—**All of the memory files uploaded by you; sortable in several different ways.
- **People—**All of the memory files attached to family members in your tree. Can sort by *All, Close Relative, Added by Me, Not Attached to Family Tree.* Includes *View Relationship* option.
- **Find—**Search *Memories* for a particular person, surname or by key word. Searches all of the *Memories* database, not just memories attached to your tree.

**File types supported for photos, documents and audio:** .jpg, .tif, .bmp, .png, .pdf, .mp3, .m4a, and .wav, up to 15MB.

**Stories:** Type in directly or copy and paste text. Can link to a photo or document.

**Screening:** All items are screened before being viewable on FamilySearch.org.

**Public:** All memories are public. Make sure you have the rights to the items you are uploading.

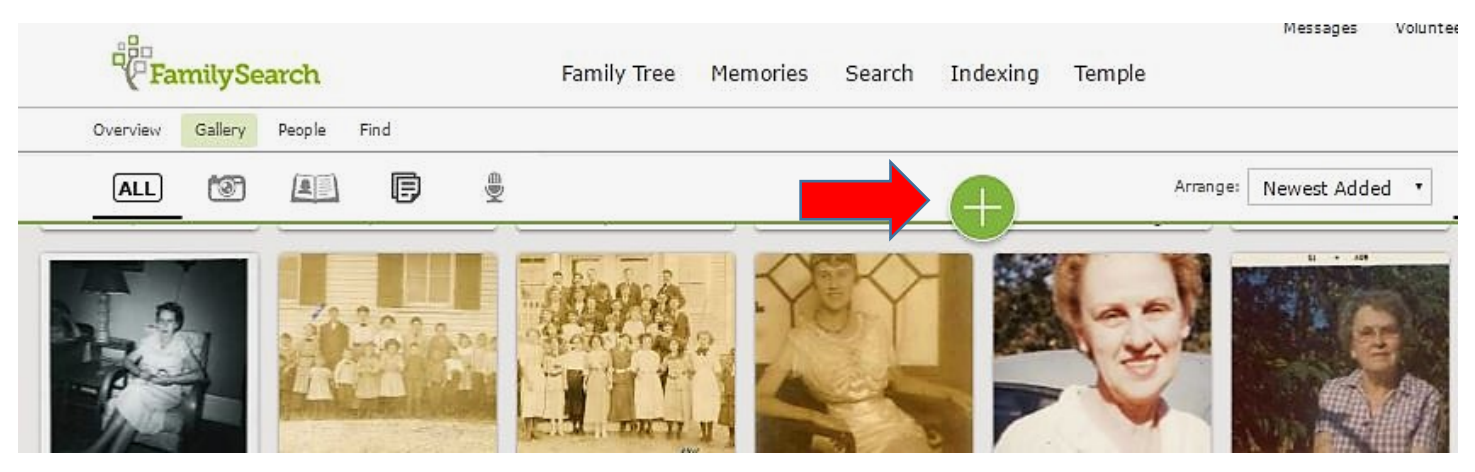

# **Scan or otherwise prepare digital files In Gallery, click the Green + sign, then…**

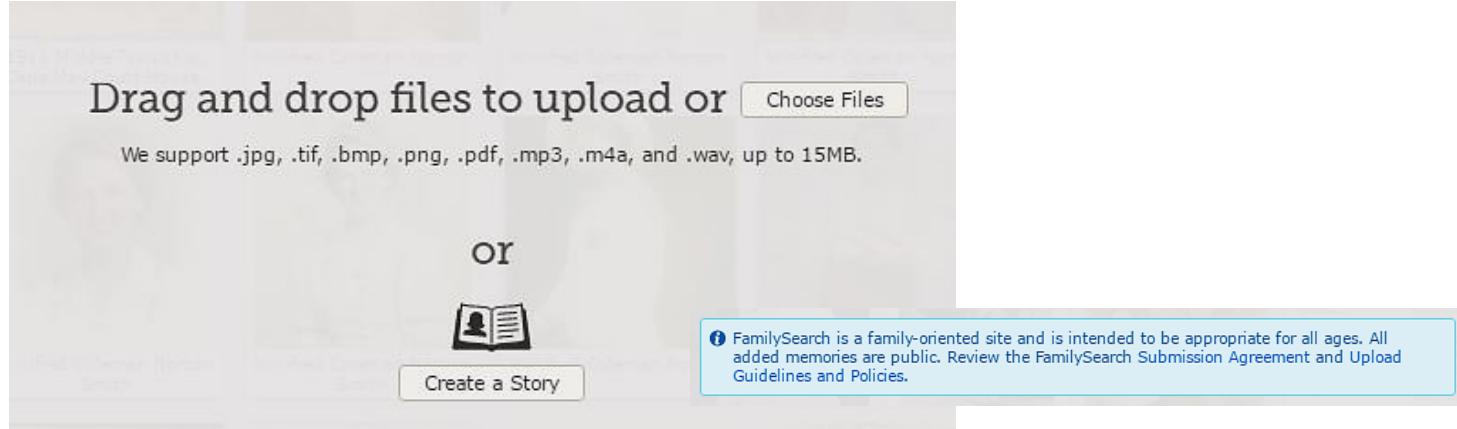

**Tagging:** Click on photo or document to add a tag. Adjust tag to outline the section of the photo or information you are tagging. Add name of the person as it appears in Family Tree. If you have not added this person before, you will also need to add their PID# to attach to the memories section of their Person Page. Multiple tags can be added to one photo or document.

**Alternate:** Upload a memory directly from a person page:

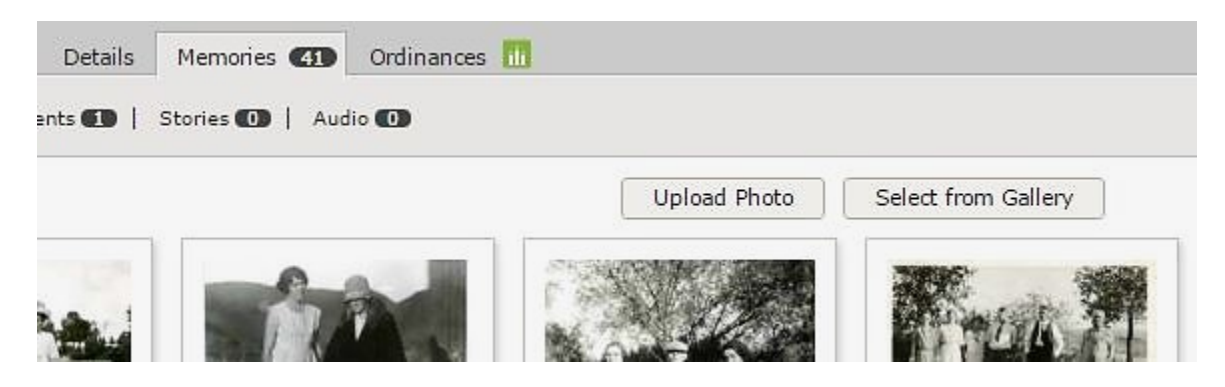

The memory will automatically be tagged with a large oval around the entire picture with the person's name and PID# that you started from. If additional people are in the photo, the tag will need to be adjusted and additional tags added.

**Privacy**: Do not tag living individuals in photos that also include tagged deceased individuals.

### HI**GHLY ENCOURAGED:**

- Add a title to the photo with as much information as possible. This is best done as soon as you upload the photo. Even minimal information may help someone else down the road.
- Add a description including all known information to the photo. These descriptions are Google searchable. Make sure you hit "Add Description" when you finish entering the description information!

#### **ASSIGNMENTS:**

- Sign into FamilySearch.org and Click on each of the four *Memories Tab* options. What has already been uploaded to FamilySearch for your family?
- $\Box$  Scan, photograph or otherwise obtain a digital file for a photo or document for a deceased family member.
- $\Box$  Upload the digital file to FamilySearch and tag the individuals included.
- $\Box$  Ask for help, if you need it.

Help Links available at: <http://www.preservingtime.org/>